## **Advanced query statement view**

SQL Diagnostic Manager provides you the ability to view individual SQL Statements or to view Query Signatures. Query statements are presented exactly as they are collected by the Query Monitor Trace. Query statements provide all the detail you may need to diagnose a specific problem with a query.

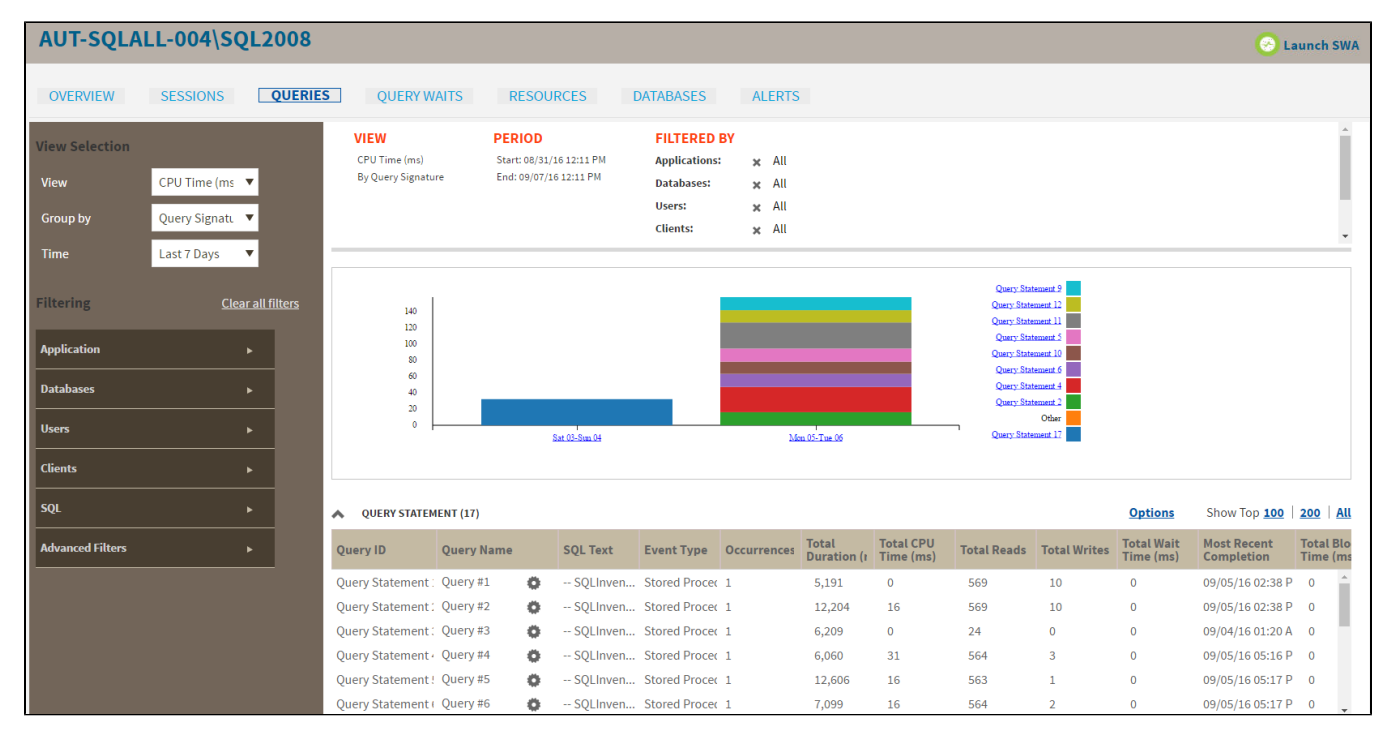

Once you identify a potential problem statement, you can drill into the Query Details view by clicking the incon.

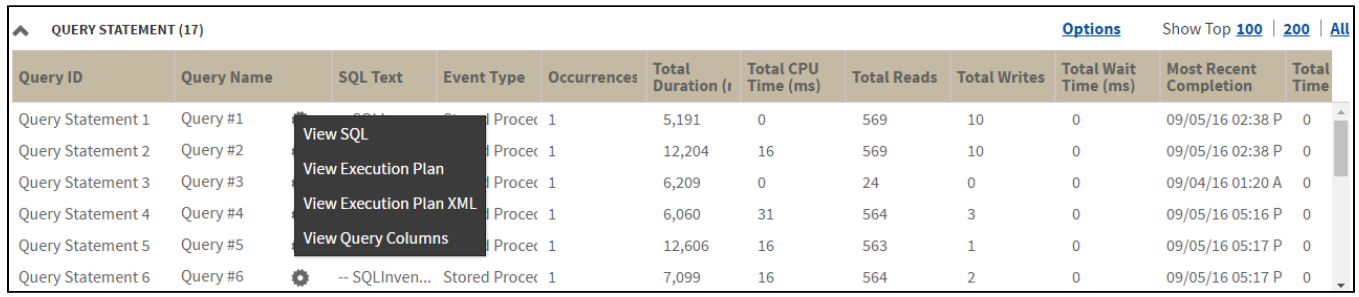

Upon clicking the  $\frac{1}{2}$  icon, the following context menu displays:

- [View SQL](https://wiki.idera.com/display/SQLDM101/Query+Details+view#QueryDetailsview-sqltext)
- [View Execution Plan](https://wiki.idera.com/display/SQLDM101/Query+Details+view#QueryDetailsview-plandiagram)
- [View Execution Plan XML](https://wiki.idera.com/display/SQLDM101/Query+Details+view#QueryDetailsview-planxml)
- [View Query Columns](https://wiki.idera.com/display/SQLDM101/Query+Details+view#QueryDetailsview-querycolumnstab)

SQL Diagnostic Manager identifies and resolves SQL Server performance problems before they happen. [Learn more](http://www.idera.com/productssolutions/sqlserver/sqldiagnosticmanager) >>

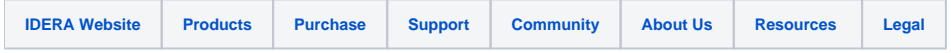